# MICROSOFT TEAMS FOR THE ONLINE CLASSROOM: A CASE STUDY

THERESA BLACK, LECTURER OF SCIENCE, PENN STATE UNIVERSITY

PHILIP ERB, SYSTEMS ADMINISTRATOR, UNIVERSITY OF SCRANTON

#### MOVING ONLINE.....A LOT OF CONCERNS!

#### **FULL ONLINE COURSE**

- Chemistry course in May
- How to show detailed calculations
- How to encourage student participation

#### HYBRID COURSE

- Earth Science course in the fall, typically a flipped course
- How to meet needs in-person and online
- How to have students work in small groups

#### WHAT CAN TEAMS DO IN THE CLASSROOM?

- Meet with ease no need to send links
- Meeting recordings saved in an easily accessible location
- Share multiple views

- Chats are saved
- Ability of students to complete group work in an organized setting
- Streamlined access to all Microsoft apps (OneDrive, SharePoint, Outlook)

## TYPE OF TEAMS

What Team type should I choose?

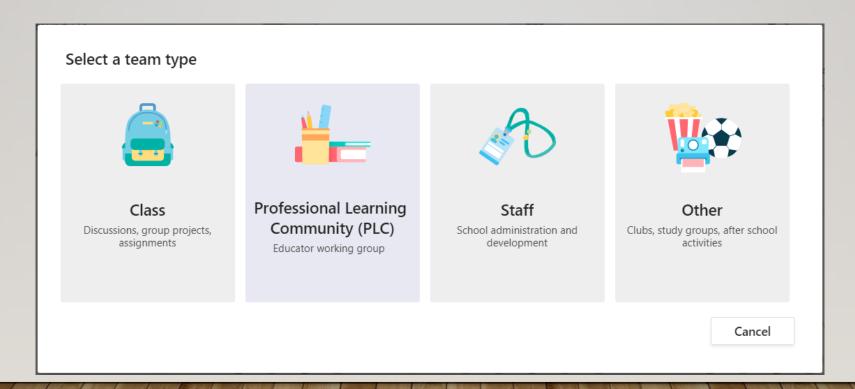

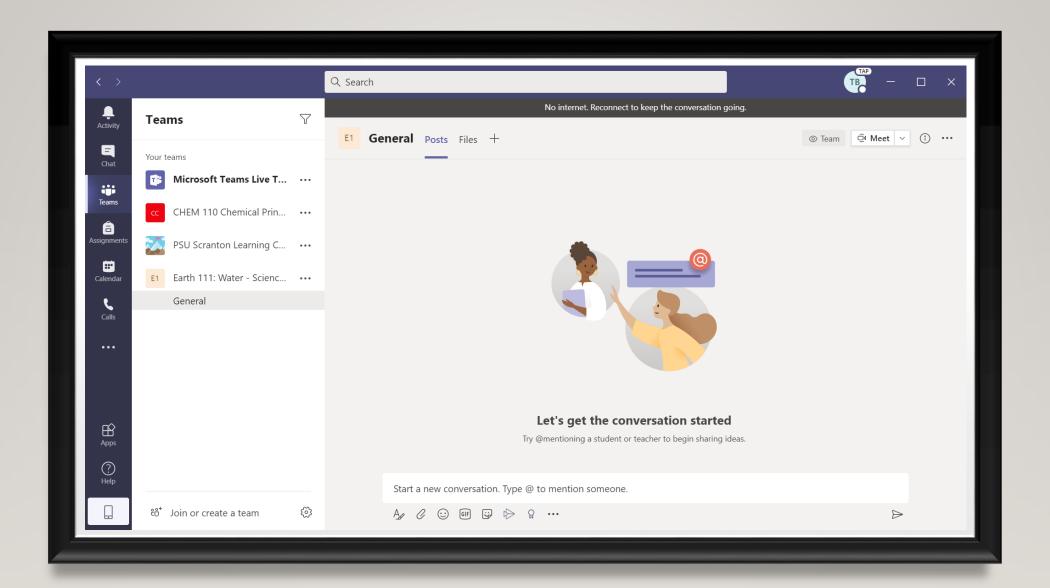

## WHERE DO I FIND MY CLASS?

- Set up Class as a recurring meeting
- Automatically on Outlook Calendar

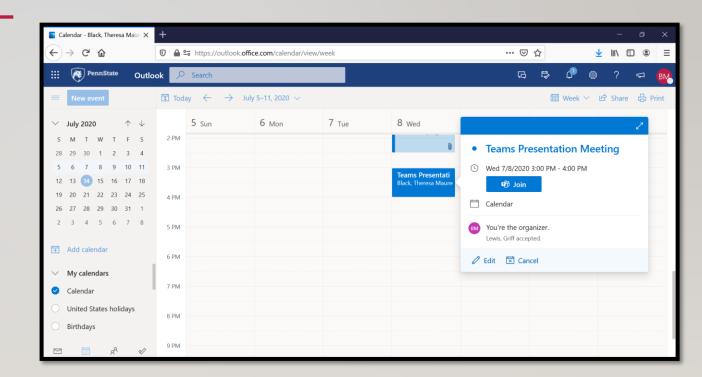

#### CLASS MEETINGS

- Students can access meeting via Teams at any time. No need to send out link
- No bombing! Only those added to Team can access

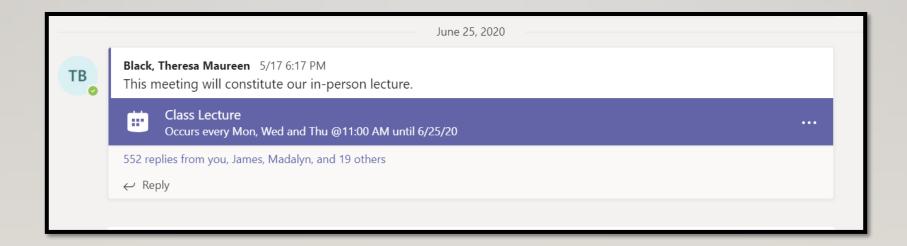

#### CLASS MEETINGS

- Two camera view screen share & white board.
  - "Pin my video"
- Or sign on from two devices
- A Custom Layouts feature is coming later this year.

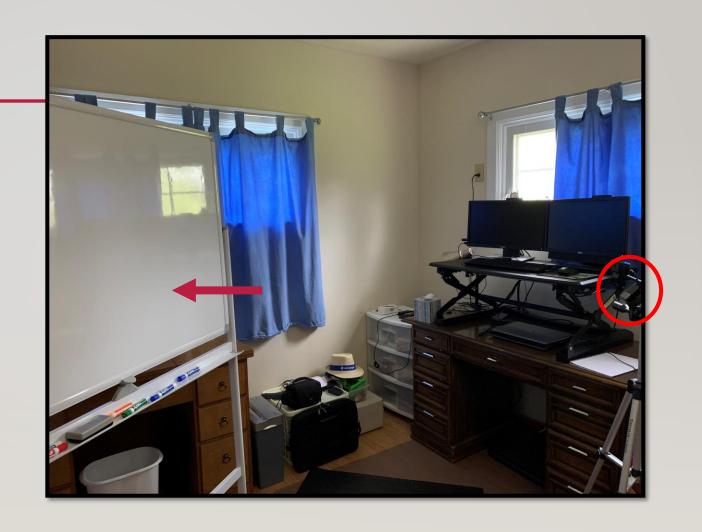

## CLASS MEETINGS

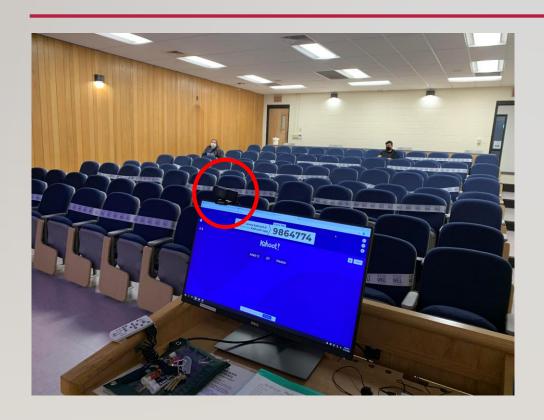

- Used to record hybrid classes
- Screenshare
- Webcam
- Whiteboard app

# STUDENT INTERACTION

- Chat
  - Nonintrusive, easy to see during lecture
  - Can view chats any time they are saved within your Team
  - Chat will save as one continuous chat if your class is a recurring meeting, but date and time is included with each entry.

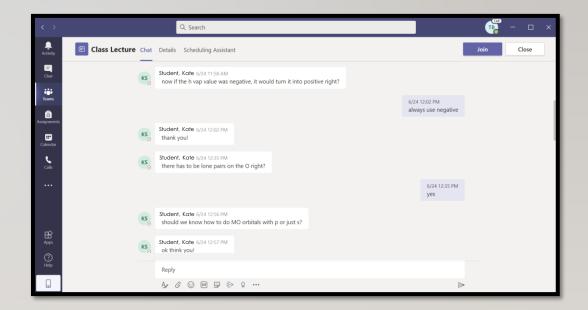

#### STUDENT INTERACTION

- For sample problems, students would unmute and answer verbally.
- Can run office hours on Teams
- Can create a one-on-one meeting outside of the Class Team.
- During exams, started meeting and took questions as students popped in.

#### GROUP WORK

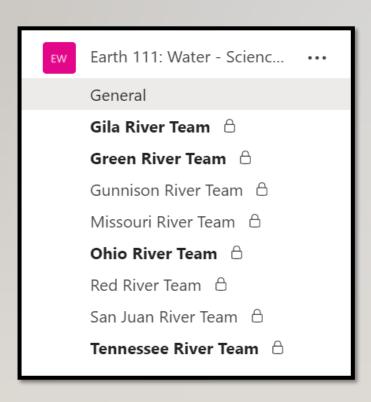

- Create a channel for each group
- Creating a channel creates a shared folder that all members can access.
- Students can set up a meeting any time in their channel
- Any student on the team can begin the meeting
  no need for a "host".
- Easy connection to Microsoft SharePoint & One Drive.

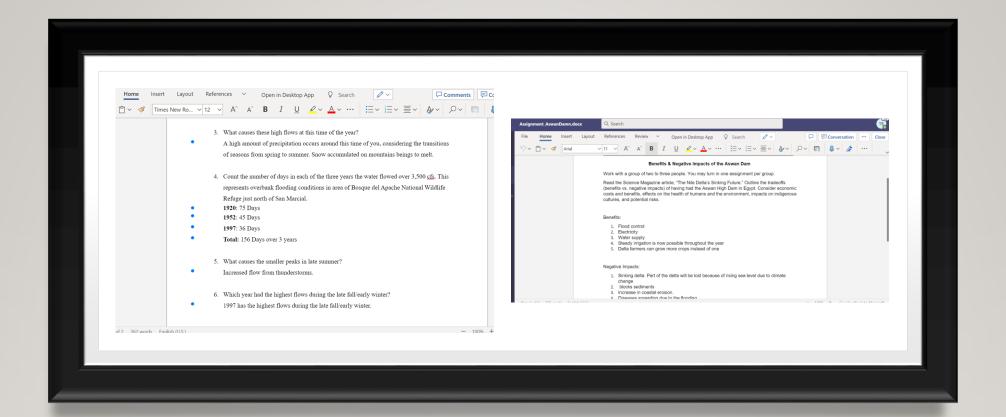

## COLLABORATION ON GROUP PROJECTS

# POLLING YOUR STUDENTS

- Using Forms app, can enter a poll question into your channel or chat.
- A poll question can be added during a meeting as well.

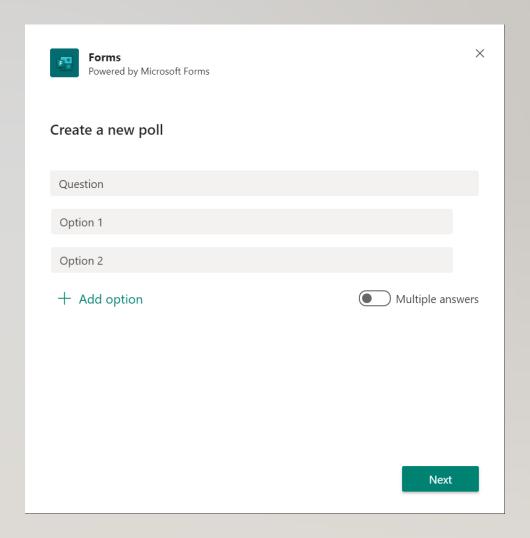

# POLLING YOUR STUDENTS

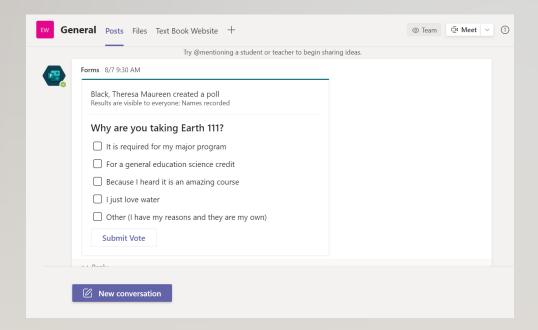

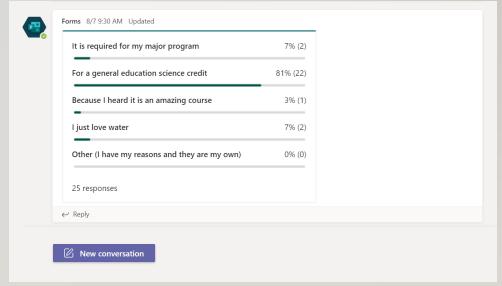

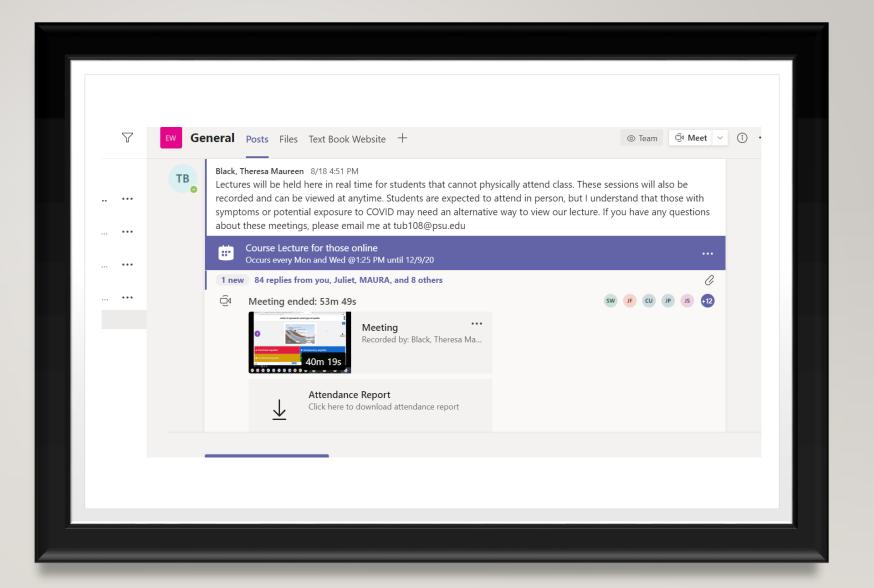

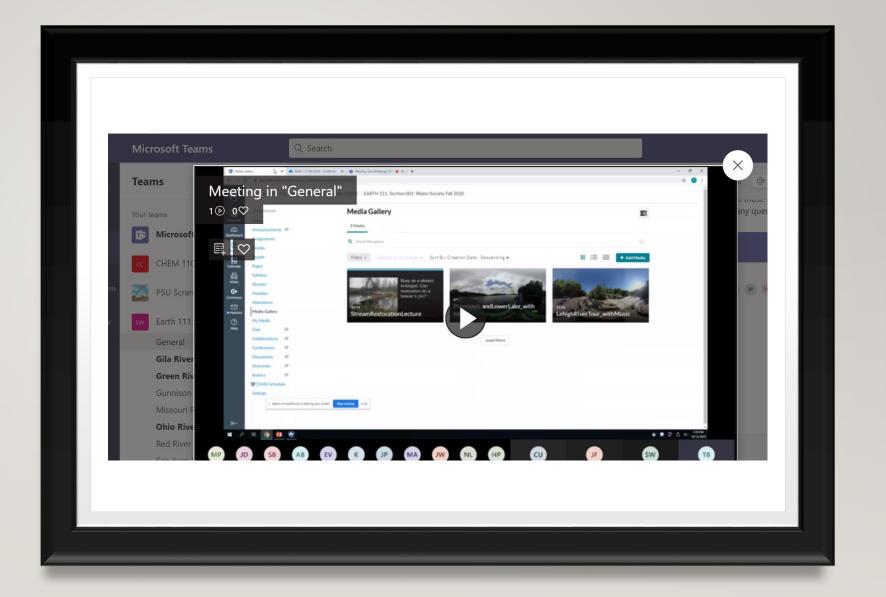

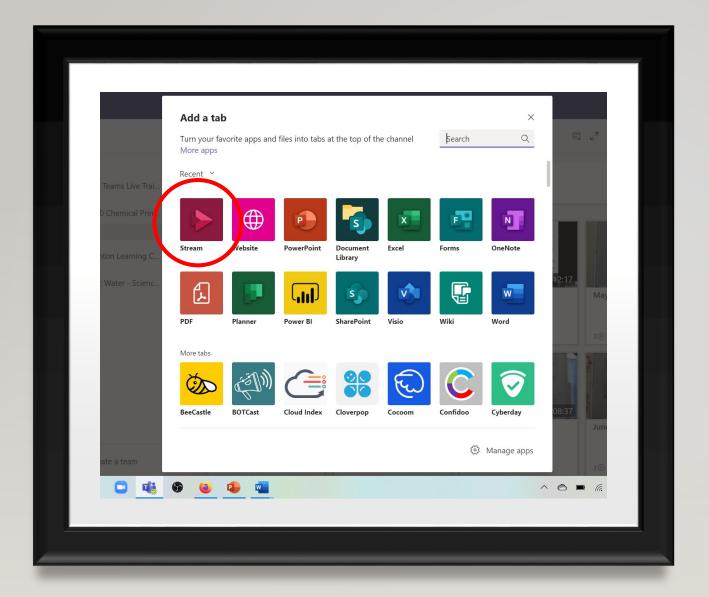

- Don't need to share a link; recordings are automatically processed and are saved in Stream
- For ease, can create a Tab in your Team for recordings

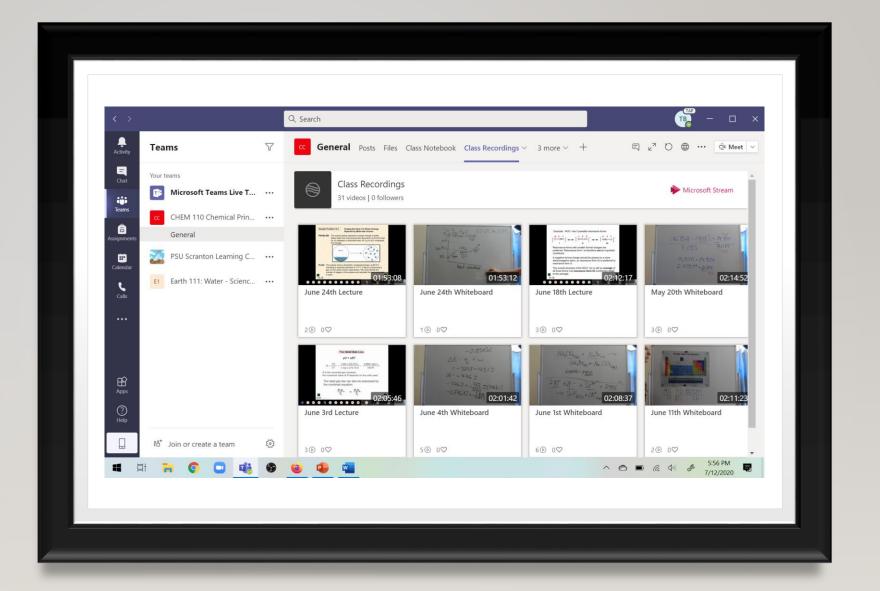

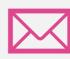

Must manually add email addresses of students

#### DIFFICULTIES

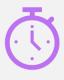

Taking attendance

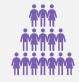

Number of students visible in panel is limited to 9

#### UPCOMING FEATURES

What's New in Microsoft Teams for Education | September 2020 <a href="https://techcommunity.microsoft.com/t5/education-blog/what-s-new-in-microsoft-teams-for-education-september-2020/ba-p/1727261">https://techcommunity.microsoft.com/t5/education-blog/what-s-new-in-microsoft-teams-for-education-september-2020/ba-p/1727261</a>

What's New In Microsoft Teams | September 2020 https://techcommunity.microsoft.com/t5/microsoft-teams-blog/what-s-new-in-microsoft-teams-september-2020/ba-p/1726562

New capabilities for Teams Management | Ignite 2020 <a href="https://techcommunity.microsoft.com/t5/microsoft-teams-blog/new-capabilities-for-teams-management-ignite-2020/ba-p/1695234">https://techcommunity.microsoft.com/t5/microsoft-teams-blog/new-capabilities-for-teams-management-ignite-2020/ba-p/1695234</a>

#### STAY UP-TO-DATE

Microsoft 365 Roadmap

http://aka.ms/M365Roadmap (select "Microsoft Teams" from Products)

UserVoice

https://microsoftteams.uservoice.com/

Teams Blog

http://aka.ms/TeamsBlog

#### **ACKNOWLEDGEMENTS**

- My Summer 2020 Chem 110 class for their active participation (and being my guinea pigs)
- My Fall 2020 Earth 111 class, working hard in tough times
- Penn State University
  - Griff Lewis, Our campus Instructional Designer

# QUESTIONS?